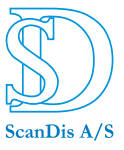

#### Flytning af lydfiler til og fra computer

Før der kan flyttes filer med diktafonen og computeren skal programmet til diktafonen startes.

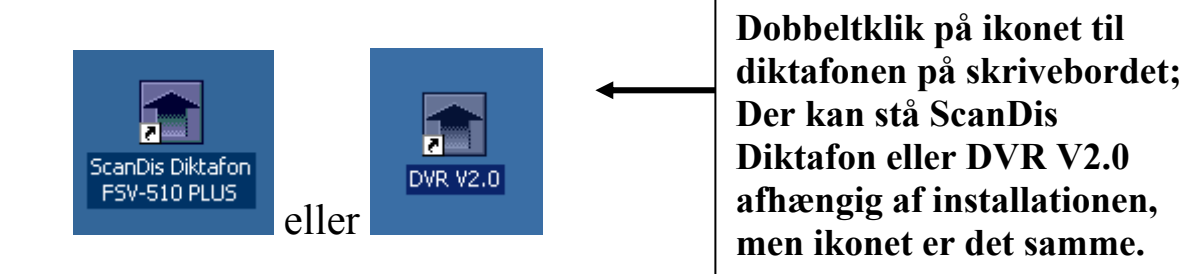

Programmet vil starte op således:

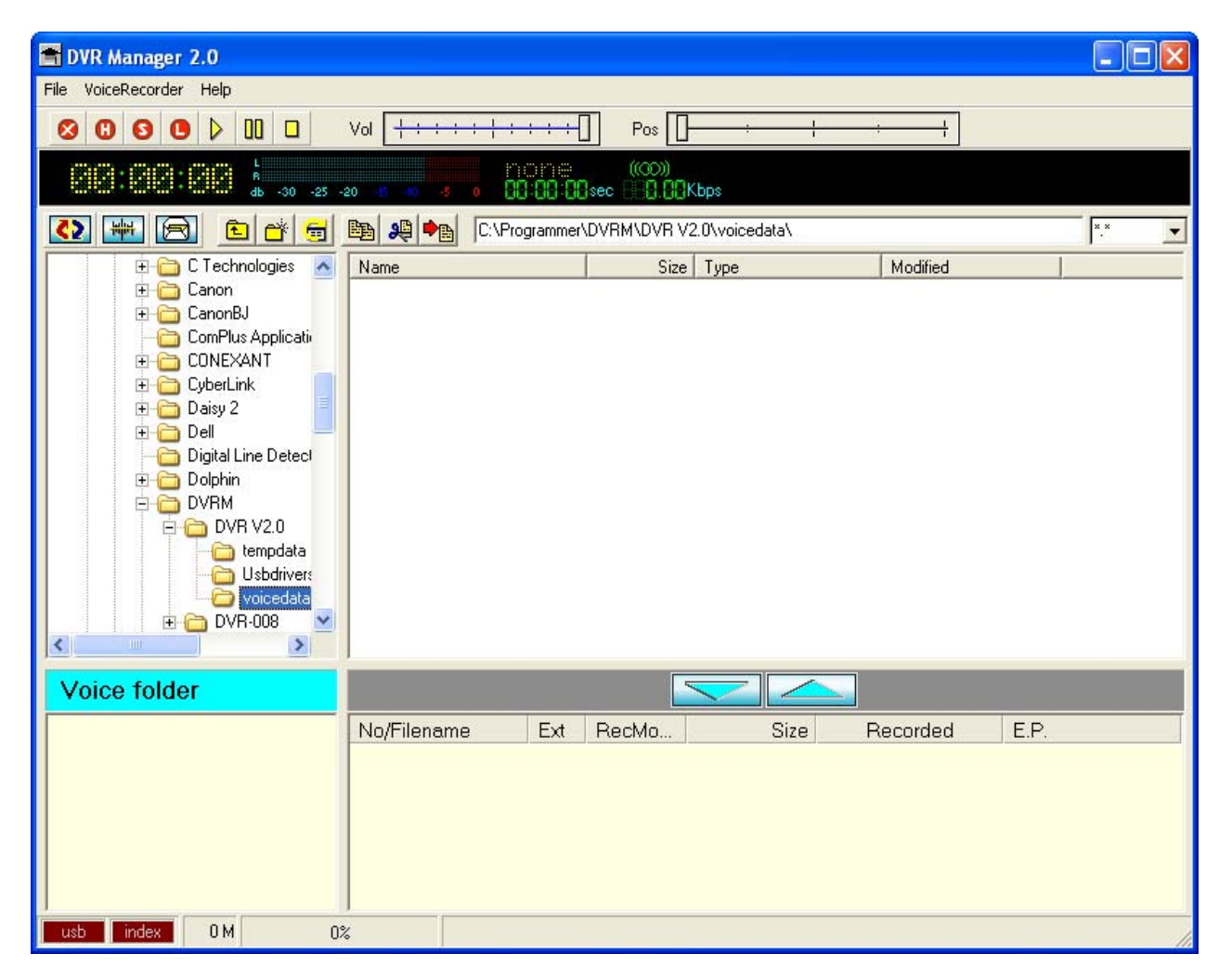

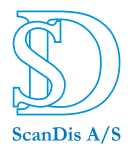

Kontroller først at diktafonen ikke er låst; [Hold]-knappen skal stå opad<sup>1</sup>.

- 1. Sæt nu det grå USB kabel ind i diktafonens USB stik.
- 2. Tilslut det brede USB stik til en af computerens USB porte.
- 3. Tænd for diktafonen ved at trykke på [Optag/stop]-knappen.

Indholdet i diktafonen bliver nu automatisk vist i programmet.

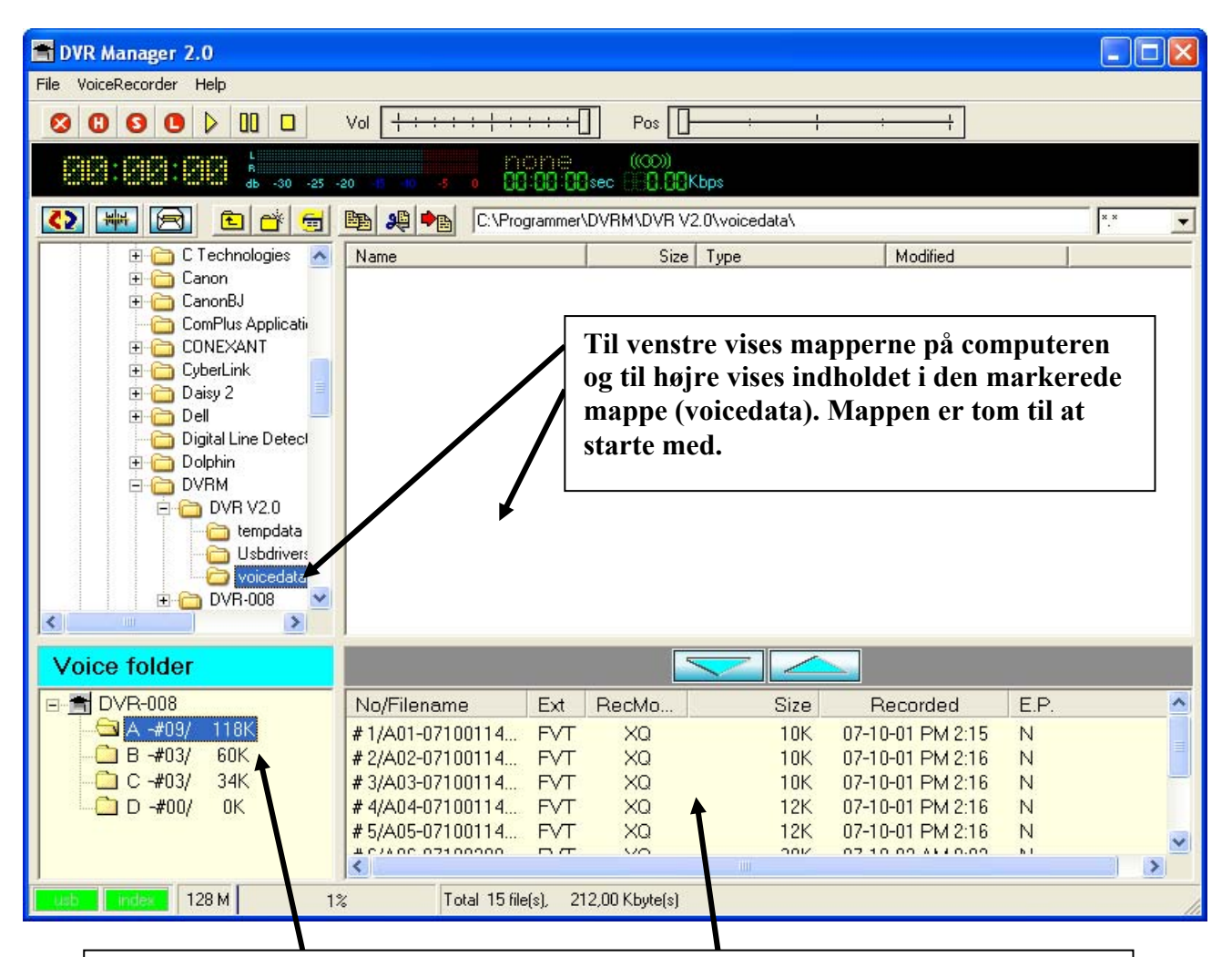

**Til venstre vises mapperne på diktafonen, og til højre vises indholdet i den markerede mappe (her mappe A).** 

**I mappeoversigten kan man også se hvor meget der ligger i hver enkelt mappe; dels ses det hvor mange filer der er totalt, og dels vises hvor meget de fylder tilsammen i den enkelte mappe (anført i den sædvanlige måleenhed på computere, kilo Byte).** 

**For eksempel der her 9 filer i A-mappen og de fylder tilsammen 118 kB. Ved at dobbeltklikke på en lydfil vil den blive afspillet gennem computerens højttaler, så man kan kontrollere hvad der er i filen.** 

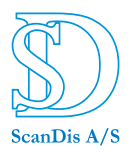

Man kan flytte filer fra diktafonen til computeren på følgende måde.

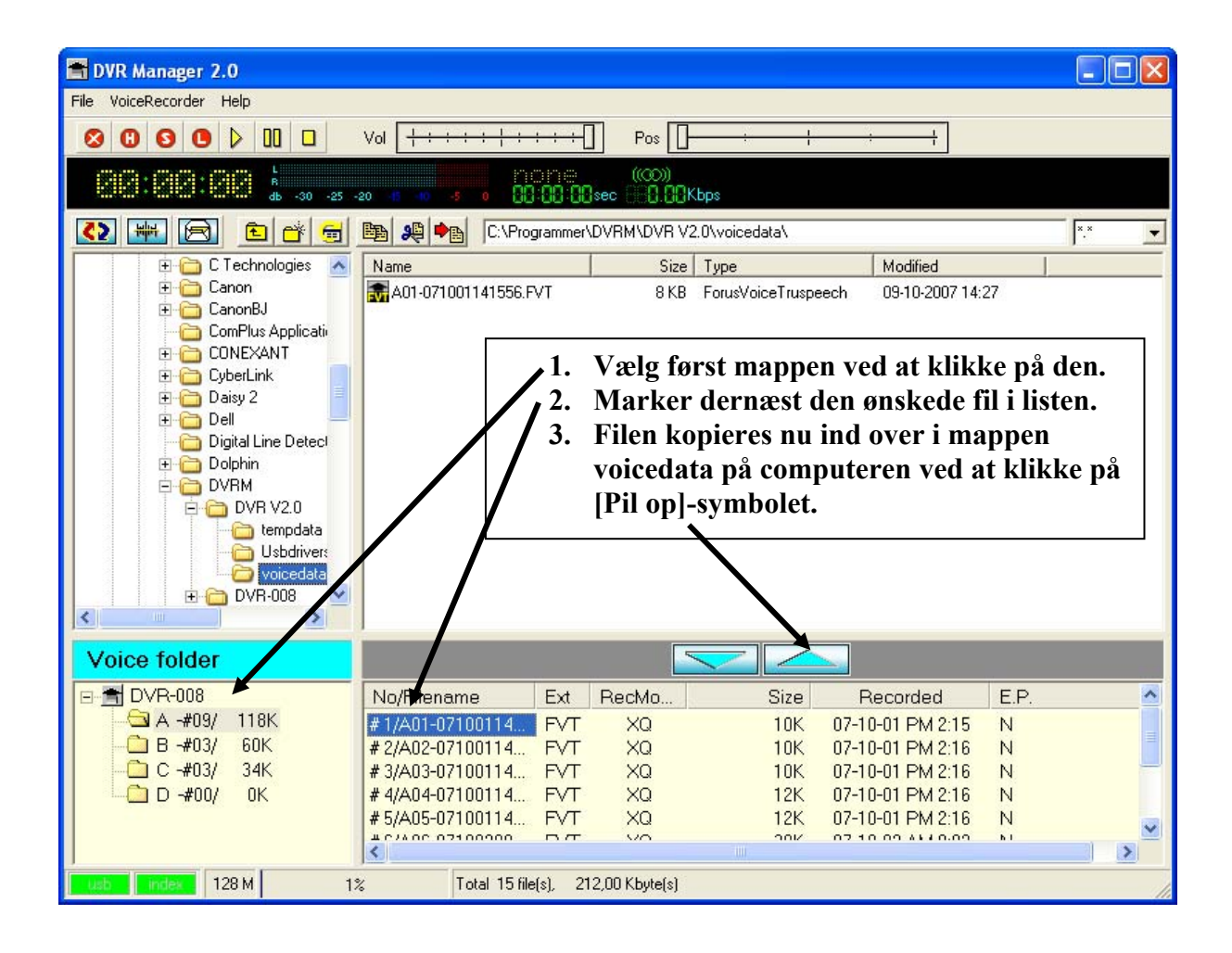

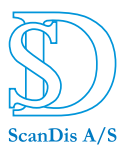

Vil man kopiere en lydfil tilbage til diktafonen, markere man i øverste vindue den fil man vil kopiere, og markere dernæst den mappe i diktafonen den skal kopieres til. Kopieringen startes ved at man klikker på [Pil ned]-knappen i programmet.

I detaljer gør man følgende:

- 1. Find frem til hvor lydfilerne ligger.
- 2. Marker den mappe lydfilerne skal kopieres til på diktafonen.
- 3. Marker de filer der skal kopieres.
- 4. Tryk på [Pil ned]-knappen i programmet, og filerne kopieres til diktafonen.

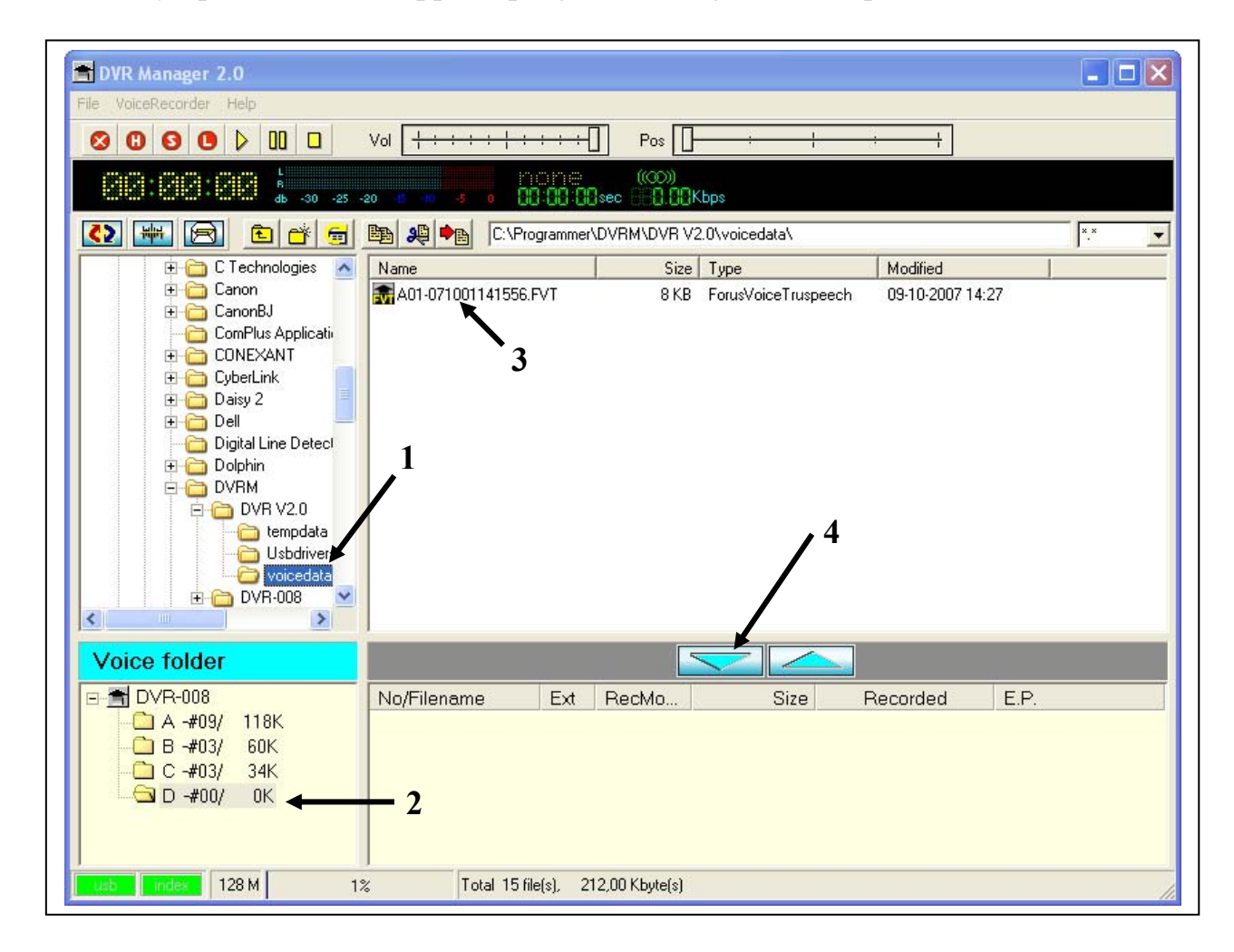